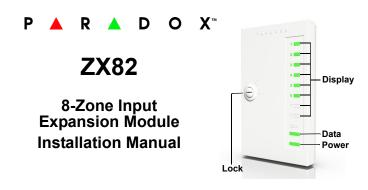

### Introduction

The ZX82, 8-zone Expansion Module, provides 8 zones input expansion to Paradox panels; connects on the keypad bus of EVO, Spectra, or MG panels. The ZX82 comes with its own tamper-proof enclosure and provides Zone Status LED indicators as well as Power and Data.

# Compatibility

- All Paradox control panels v6.80 or higher
- BabyWare v5.1 and higher
- Infield v5.1 and higher

## Connections

Connect the four bus terminals labeled + - GRN YEL of the module to the corresponding terminals on the control panel as shown.

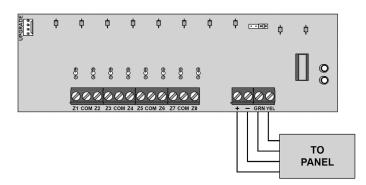

## **Upgrading Firmware**

The ZX82's firmware can be upgraded in Infield via BabyWare using a 307USB Direct Connect Interface.

### **LED Indicators**

| LED              | OFF                       | ON                      |
|------------------|---------------------------|-------------------------|
| POWER            | OFF                       | OK (10.5V to 16V)       |
| RX / TX          | No clock or data exchange | Clock and data OK       |
| ZONE1 to ZONE8 * | Zone Closed               | Zone Opened /<br>Tamper |

\*If control panel has an AC Loss all LEDs are turned off.

# **Technical Specifications**

| Input Voltage          | 10.5 to 16 Vdc                                       |
|------------------------|------------------------------------------------------|
| Current Consumption    | 100mA MAX all LEDs On                                |
| Number of Inputs       | 8 standard zone inputs                               |
| Operating Temperature  | -20 C to +50 C (-4 F to 122 F)                       |
| Humidity               | 95% maximum                                          |
| Dimensions (H x W x D) | 16.5 cm x 10.2 cm x 2.5 cm<br>(6.5 in x 4 in x 1 in) |

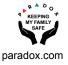

## **Programming EVO**

- 1. Enter section [4003].
- 2. Enter the eight-digit module serial number.
- 3. Enter the three-digit module section number.

### **EOL per Zone Input**

Section 401 - Zone Input Options

| Zone1 / Zone2 | Zone3 / Zone4 | Zone5 / Zone6 | Zone7 / Zone8 |
|---------------|---------------|---------------|---------------|
| _/(0/0)       | _/_<br>(0/0)  | _/_<br>(0/0)  | _/_<br>(0/0)  |

#### **Zone Input Options Individual Settings**

| OPTION | DESCRIPTION                                                     |
|--------|-----------------------------------------------------------------|
| 0      | System default; zone will follow global panel settings for EOL. |
| 1      | No EOL                                                          |
| 2      | EOL enabled                                                     |
| 3      | No EOL                                                          |

#### **EOL Resistor Value Selection**

Section 402 - Zone Input Options

| Zone1 / Zone2 | Zone 3 / Zone4 | Zone5 / Zone6 | Zone7 / Zone8 |
|---------------|----------------|---------------|---------------|
| _/(0/0)       | _/_            | _/_           | _/_           |
|               | (0/0)          | (0/0)         | (0/0)         |

### **Zone Input Options Individual Settings**

| OPTION | EOL Value | Zone Value |
|--------|-----------|------------|
| 0      | 1K        | 1K         |
| 1      | 2K2       | 1K5        |
| 2      | 3K3       | 3K3        |
| 3      | 4K7       | 4K7        |
| 4      | 4K7       | 6K8        |
| 5      | 2K2       | 4K7        |
| 6      | 8K2       | 8K2        |
| 7      | 2K2       | 2K2        |

### **Programming MGSP**

- 1. Enter section [001] [032].
- 2. Enter the two-digit zone definition.
- 3. Assign a partition.
- 4. Select or deselect zone options.
- 5. Press Enter.
- 6. Repeat steps 1 5 for remaining zones.

For more information on how to program zones, please refer to the MGSP Programming Guide.

### MGSP Jumper Settings (Panel ATZ Off)

| Module #<br>(Jumper) | MG5000 | MG5050 | SP4000 | SP5500 | SP6000 | SP65  | SP7000 |
|----------------------|--------|--------|--------|--------|--------|-------|--------|
| +1                   | 3-10   | 6-13   | 5-12   | 6-13   | 9-16   | 10-17 | 17-24  |
| +2                   | 11-18  | 14-21  | 13-20  | 14-21  | 17-24  | 18-25 | 25-32  |
| +3                   | 19-26  | 22-29  | 21-28  | 22-29  | 25-32  | 26-32 | N/A    |

### MGSP Jumper Settings (Panel ATZ On)

| Module #<br>(Jumper) | MG5000 | MG5050 | SP4000 | SP5500 | SP6000 | SP65  | SP7000 |
|----------------------|--------|--------|--------|--------|--------|-------|--------|
| +1                   | 5-12   | 11-18  | 9-16   | 11-18  | 17-24  | 19-26 | N/A    |
| +9                   | 13-20  | 19-26  | 17-24  | 19-26  | 25-32  | 27-32 | N/A    |
| +17                  | 21-28  | 27-32  | 25-32  | 27-32  | N/A    | N/A   | N/A    |

#### Warranty

For complete warranty information on this product, please refer to the Limited Warranty Statement is found on the website:

www.paradox.com/terms or contact your local distributor. Specifications may change without prior notice.

#### Patents

US, Canadian and international patents may apply. Paradox is a trademark or registered trademark of Paradox Security Systems (Bahamas) Ltd.